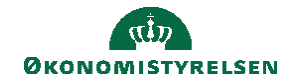

## **CAMPUS**

## **Miniguide: Opret mål til én eller flere medarbejdere**

Denne miniguide viser hvordan, du som leder, kan oprette mål til én eller flere af dine medarbejdere.

1. Vælg **'Mit team'** i menuen

På **Mit team** kan du se et overblik over alle dine medarbejderes aktiviteter i Campus.

Du præsenteres også for forskellige valgmuligheder i menuen i højre side, herunder **'Tildel mål'**

2. Klik på **Tildel mål** for at oprette et mål og tildele til medarbejder(e) i én arbejdsgang:

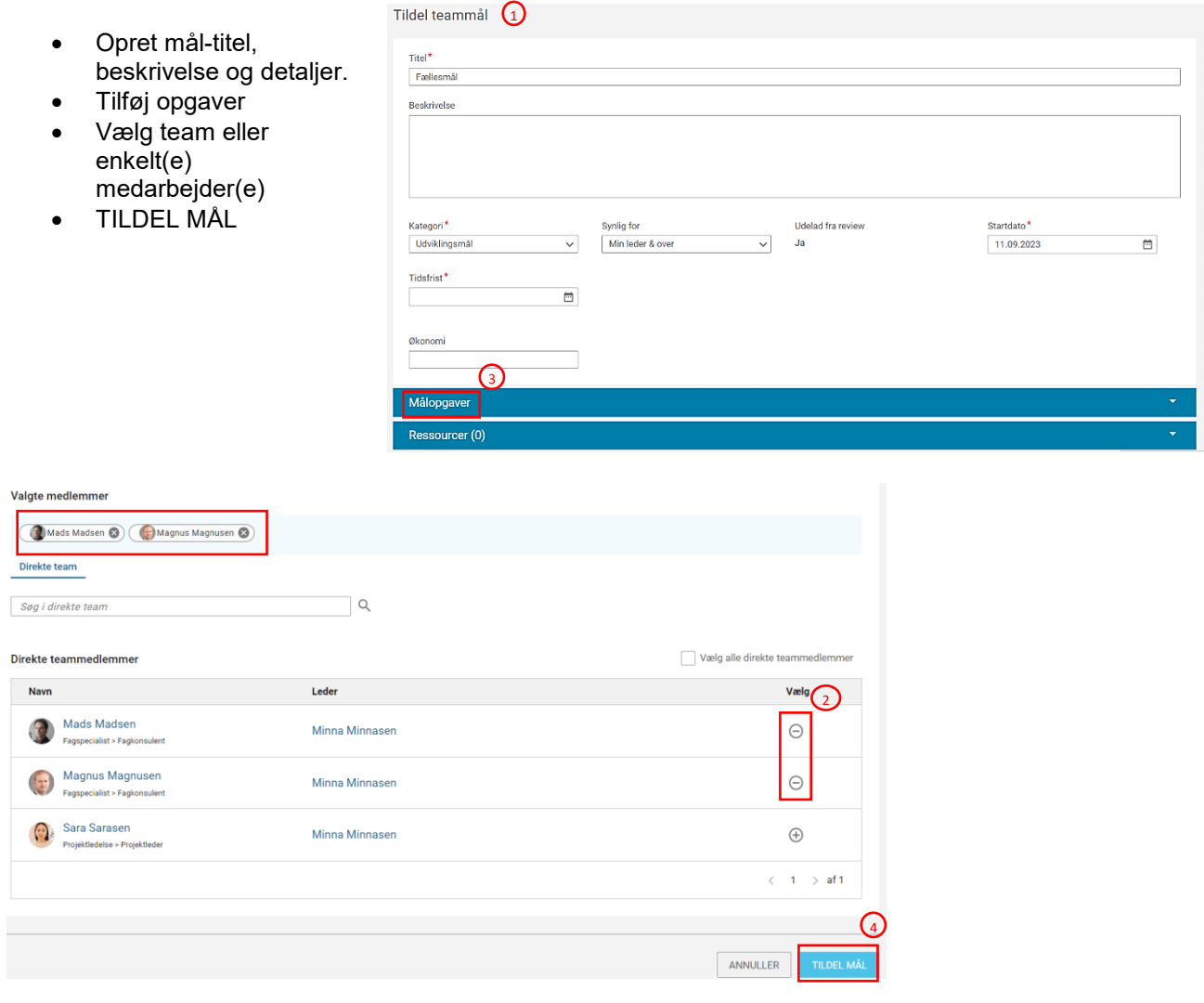

3. NB!

Du har også mulighed for at tilføje et mål ved at klikke på medarbejderens navn, og oprette som medarbejderen selv ville gøre det.

(Se guiden 'Opret mål – medarbejder')